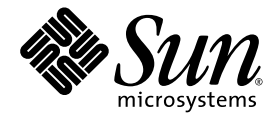

# Suplemento a la Guía del usuario de Sun<sup>™</sup> Integrated Lights Out Manager 2.0

Sun Microsystems, Inc. www.sun.com

Nº de referencia: 820-4784-10 Marzo 2008, revisión A

Envíe sus comentarios sobre este documento a: http://www.sun.com/hwdocs/feedback

Copyright © 2008 Sun Microsystems, Inc., 4150 Network Circle, Santa Clara, California 95054, EE.UU. Todos los derechos reservados.

Sun Microsystems, Inc. tiene derechos de propiedad intelectual sobre la tecnología incorporada al producto que se describe en este documento. En concreto, pero sin limitarse a lo citado a continuación, dichos derechos de propiedad intelectual incluyen una o más patentes estadounidenses de las mostradas en http://www.sun.com/patents y una o más patentes adicionales o solicitudes de patente pendientes en los EE.UU. y otros países.

Derechos del Gobierno de los EE.UU.: software comercial. Los usuarios gubernamentales deben cumplir lo establecido en el contrato de licencia estándar de Sun Microsystems, Inc., así como las provisiones aplicables de la FAR y sus suplementos.

Algunas partes de este producto pueden derivarse de sistemas Berkeley BSD, cuya licencia otorga la Universidad de California. UNIX es una marca registrada en los EE.UU. y otros países, con licencia exclusiva de X/Open Company, Ltd.

Sun, Sun Microsystems, el logotipo de Sun, Java, Solaris, Sun Blade, docs.sun.com y Sun Fire son marcas comerciales o marcas registradas de Sun Microsystems, Inc. en los EE.UU. y en otros países.

Todas las marcas comerciales SPARC se utilizan en virtud de una licencia y son marcas comerciales o marcas registradas de SPARC International, Inc. en los EE.UU. y otros países. Los productos con marcas comerciales SPARC se basan en una arquitectura desarrollada por Sun Microsystems, Inc.

Microsoft es una marca comercial registrada de Microsoft Corporation o sus filiales en EE.UU. y otros países. Windows es una marca comercial registrada de Microsoft Corporation o sus filiales en EE.UU. y otros países. El logotipo de Adobe es una marca registrada de Adobe Systems, Incorporated.

Los productos descritos en la información de este manual de servicio están regulados por las leyes de control de las exportaciones de EE.UU. y pueden estar regulados por leyes a la exportación o importación de otros países. Están estrictamente prohibidos los usos o usuarios finales afines a energía nuclear, misiles, armas químicas y biológicas y marina nuclear, tanto directa como indirectamente. Está prohibida la exportación o reexportación a países sujetos a embargo por EE.UU. o a entidades identificadas en las listas de exclusión a las exportaciones de EE.UU., incluyendo no exclusivamente las listas de personas rechazadas y designadas especialmente.

LA DOCUMENTACIÓN SE PROPORCIONA "TAL CUAL" SIN NINGUNA GARANTÍA, REPRESENTACIÓN NI CONDICIÓN EXPRESA O IMPLÍCITA, INCLUIDA CUALQUIER GARANTÍA DE COMERCIALIZACIÓN, IDONEIDAD PARA FINES ESPECÍFICOS O CONTRAVENCIÓN DEL PRESENTE CONTRATO, EXCEPTO EN LOS CASOS EN QUE DICHA RENUNCIA SEA JURÍDICAMENTE NULA Y SIN VALOR.

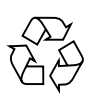

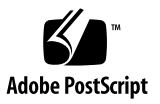

## Contenido

#### **[Información actualizada sobre características y problemas de ILOM 2.x](#page-4-0) 1**

[Resumen del nuevo ILOM 2.x Características de varias plataformas 2](#page-5-0)

[Características nuevas de varias plataformas de ILOM 2.x](#page-6-0) 3

[Función añadida de gestión de la alimentación](#page-6-1) 3

[Utilidad ILOM Service Snapshot](#page-6-2) 3

[Uso de la interfaz web de ILOM para ejecutar la utilidad Snapshot](#page-8-0) 5

[Convenciones de nombramiento alternativas compatibles con la información](#page-9-0) [de grupo Active Directory 6](#page-9-0)

[Alias](#page-10-0) show faulty añadido a la interfaz de línea de comandos de ILOM 7

[Alias](#page-10-1) show components añadido a la interfaz de línea de comandos de ILOM 7

[Nueva opción](#page-11-0) -o table que condensa el resultado de la interfaz de línea de comandos 8

[Las propiedades FRUID ya no utilizan nombres IPMI específicos 8](#page-11-1)

[Revisión de la descripción de la ventana Maintenance->Configuration](#page-12-0) [Management \(Mantenimiento y gestión de configuración\)](#page-12-0) 9

[Resumen de problemas de varias plataformas de ILOM 2.x](#page-13-0) 10

[Problemas de varias plataformas de ILOM 2.x](#page-14-0) 11

[Daños en la configuración de ILOM](#page-14-1) 11

[Uso de la interfaz de línea de comandos de ILOM para ejecutar la utilidad](#page-7-0) [Snapshot 4](#page-7-0)

- [La interfaz de línea de comandos de ILOM no puede analizar valores entre](#page-18-0) [comillas 1](#page-18-0)5
- [Interfaz](#page-18-1) lanplus recomendada para ipmiflash 15
- [El valor](#page-19-0) <USERNAME> de la tabla de dominios de usuario no aparece en la interfaz web de Active Directory 16
- [La interfaz web de Active Directory no muestras mensajes de seguimiento](#page-19-1) logdetail 16
- [La interfaz web no permite quitar las configuraciones de servidor alternativo](#page-19-2) [de Active Directory 1](#page-19-2)6
- [La tabla de servidores alternativos está mal alineada en Active Directory](#page-20-0) [cuando se utiliza Internet Explorer 6.0](#page-20-0) 17
- [La tecla Alt gráfica hace que el teclado no se pueda utilizar; se requiere un](#page-20-1) [reinicio de JavaRConsole 1](#page-20-1)7
- [Determinadas teclas y combinaciones de teclas no son compatibles con los](#page-21-0) [teclados internacionales](#page-21-0) 18
- [Error en la documentación: El procedimiento](#page-22-0) *Edición de las direcciones IP existentes en ILOM mediante la línea de comandos* ofrece instrucciones incorrectas 19

#### **A. [Gestión de la alimentación. 2](#page-24-0)1**

[Descripción de las interfaces de gestión de alimentación](#page-24-1) 21

[Interfaces de supervisión de alimentación. 2](#page-25-0)2

[Interfaces de gestión de alimentación 2](#page-25-1)2

[Terminología sobre gestión de la alimentación 2](#page-26-0)3

[Uso de las interfaces de gestión de alimentación](#page-27-0) 24

[Uso de las interfaces de supervisión de alimentación 2](#page-27-1)4

[Supervisión del consumo eléctrico total del sistema](#page-27-2) 24

[Supervisión del consumo individual de las fuentes de alimentación](#page-29-0) 26

[Supervisión de la alimentación disponible 2](#page-30-0)7

[Supervisión del consumo de alimentación permitida](#page-31-0) 28

[Uso de las interfaces de control del consumo eléctrico 2](#page-31-1)8

[Visualización y configuración de la política de alimentación](#page-31-2) 28

# <span id="page-4-0"></span>Información actualizada sobre características y problemas de ILOM 2.x

Este suplemento a la *Guía del usuario de Sun Integrated Lights Out Manager 2.0* documenta las características de ILOM visibles para el cliente que han sido incorporadas al firmware desde la versión inicial ILOM 2.0. Lea este suplemento para obtener información que no está incluida en la *Guía del usuario de Sun Integrated Lights Out Manager 2.0,* el suplemento de ILOM, las notas de versión de la plataforma u otra documentación sobre la plataforma.

**Nota –** Este suplemento describe características y problemas globales de ILOM que pueden corresponder o no a su plataforma. Para ver las nuevas funciones de ILOM para una determinada plataforma, consulte el suplemento de ILOM para esa plataforma u otra documentación sobre la plataforma.

Puede encontrar la versión más reciente de este suplemento en el portal de documentación de Sun:

#### <http://docs.sun.com>

El suplemento incluye estas secciones y apéndice:

- ["Resumen del nuevo ILOM 2.x Características de varias plataformas" en la](#page-5-0) [página 2](#page-5-0)
- ["Características nuevas de varias plataformas de ILOM 2.x" en la página 3](#page-6-0)
- ["Resumen de problemas de varias plataformas de ILOM 2.x" en la página 10](#page-13-0)
- ["Problemas de varias plataformas de ILOM 2.x" en la página 11](#page-14-0)
- [Apéndice A](#page-24-2), ["Gestión de la alimentación." en la página 21](#page-24-3)

# <span id="page-5-0"></span>Resumen del nuevo ILOM 2.x Características de varias plataformas

La [TABLA 1](#page-5-1) resume las funciones de ILOM que han sido introducidas en el firmware desde la versión original ILOM 2.0. Consulte el suplemento de ILOM sobre su plataforma, las notas de versión u otra documentación sobre la plataforma para determinar cuáles funciones corresponden a una plataforma en particular.

La tabla también incluye el número interno de seguimiento (CR) de Sun para cada función. El personal de servicio de Sun debe referirse al número CR para más información sobre la función.

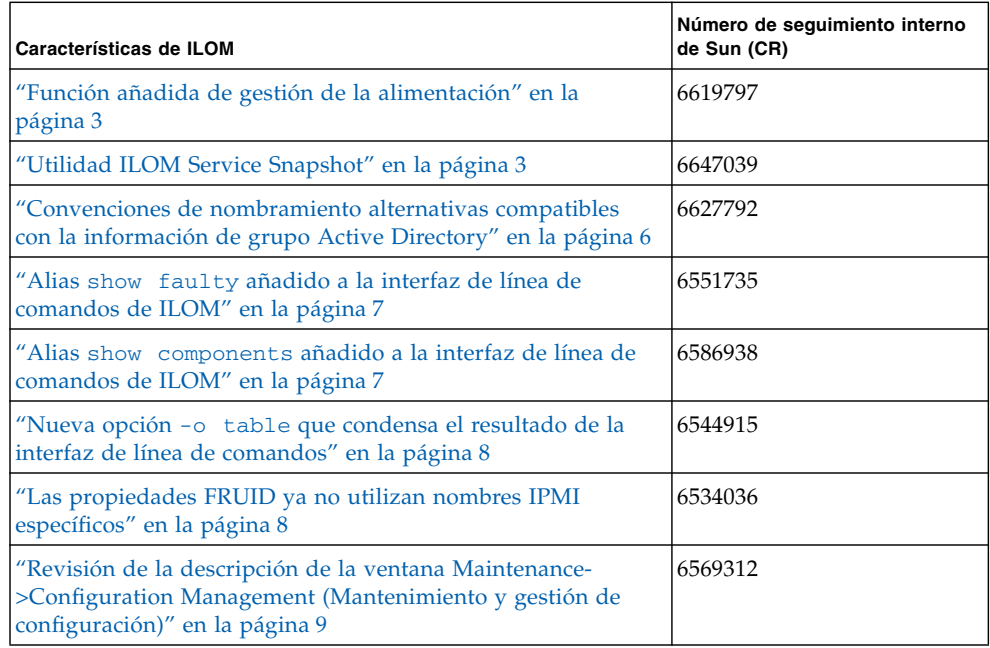

#### <span id="page-5-1"></span>**TABLA 1** Características nuevas de varias plataformas de ILOM 2.x

# <span id="page-6-0"></span>Características nuevas de varias plataformas de ILOM 2.x

### <span id="page-6-1"></span>Función añadida de gestión de la alimentación

#### **CR**: 6619797

**Descripción**: se ha añadido una nueva función de gestión de la alimentación a ILOM. Esta función se utiliza con la interfaz de línea de comandos de ILOM y es compatible con el siguiente tipo de interfaces:

- Interfaces de supervisión de alimentación. Estas interfaces permiten realizar las siguientes tareas:
	- Supervisar el consumo eléctrico total del sistema
	- Supervisar el consumo individual de las fuentes de alimentación
	- Supervisar la capacidad de alimentación
	- Supervisar el consumo eléctrico máximo
- Interfaces de gestión de alimentación. Estas interfaces permiten realizar las siguientes tareas:
	- Ver y configurar la política de gestión de alimentación del sistema

Para obtener más información sobre la nueva función de gestión de la alimentación, consulte el Apéndice A, ["Gestión de la alimentación." en la página 21.](#page-24-3)

### <span id="page-6-2"></span>Utilidad ILOM Service Snapshot

#### **CR**: 6647039

**Descripción**: la utilidad ILOM Service Snapshot obtiene datos de estado sobre el procesador de servicios. La utilidad recopila archivos de registro, ejecuta varios comandos y obtiene su resultado, y envía el conjunto de datos como un archivo descargable a una ubicación definida por el usuario.

Esta utilidad permite producir una instantánea del procesador de servicios en cualquier momento y puede ejecutarla utilizando tanto la interfaz de línea de comandos como la interfaz web de ILOM. A continuación se describen los procedimientos con la interfaz de línea de comandos y la interfaz web.

**Nota –** El propósito de la utilidad Snapshot es obtener datos para que los servicios de Sun puedan diagnosticar problemas. Los clientes no deben ejecutar esta utilidad a menos que lo soliciten los servicios de Sun.

#### <span id="page-7-0"></span>Uso de la interfaz de línea de comandos de ILOM para ejecutar la utilidad Snapshot

Para ejecutar la utilidad Snapshot con la interfaz de línea de comandos:

**1. Inicie la sesión en la interfaz de la línea de comandos como administrador u operador. Por ejemplo:**

**ssh root@***host\_Ip\_address* Password: *contraseña*

**2. Escriba estos comandos:**

```
->set /SP/diag/snapshot/dataset=datos
->set /SP/diag/snapshot/dump_uri=URI
```
Donde *datos* y *URI* son uno de los siguientes:

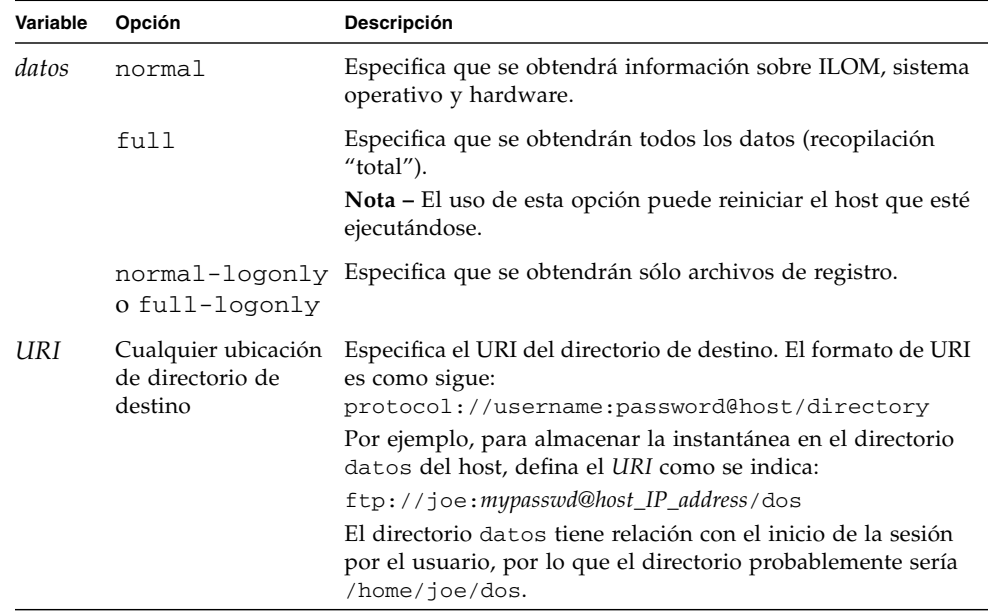

#### <span id="page-8-0"></span>Uso de la interfaz web de ILOM para ejecutar la utilidad Snapshot

Para ejecutar la utilidad Snapshot con la interfaz web:

- **1. Inicie la sesión en la interfaz web como sigue:**
	- **a. Abra una ventana del navegador y escriba el URL del procesador de servicios de ILOM. Por ejemplo:**

http://*IP\_address*

**b. Escriba el nombre de usuario y la contraseña.**

Aparece la interfaz web de ILOM.

**2. Seleccione las fichas Maintenance (Mantenimiento) > Data Collector (Recopilador de datos).**

Aparece la ventana Data Collector (Recopilador de datos) (consulte la [FIGURA 1\)](#page-8-1).

<span id="page-8-1"></span>**FIGURA 1** Ventana Data Collector (Recopilador de datos) para Snapshot

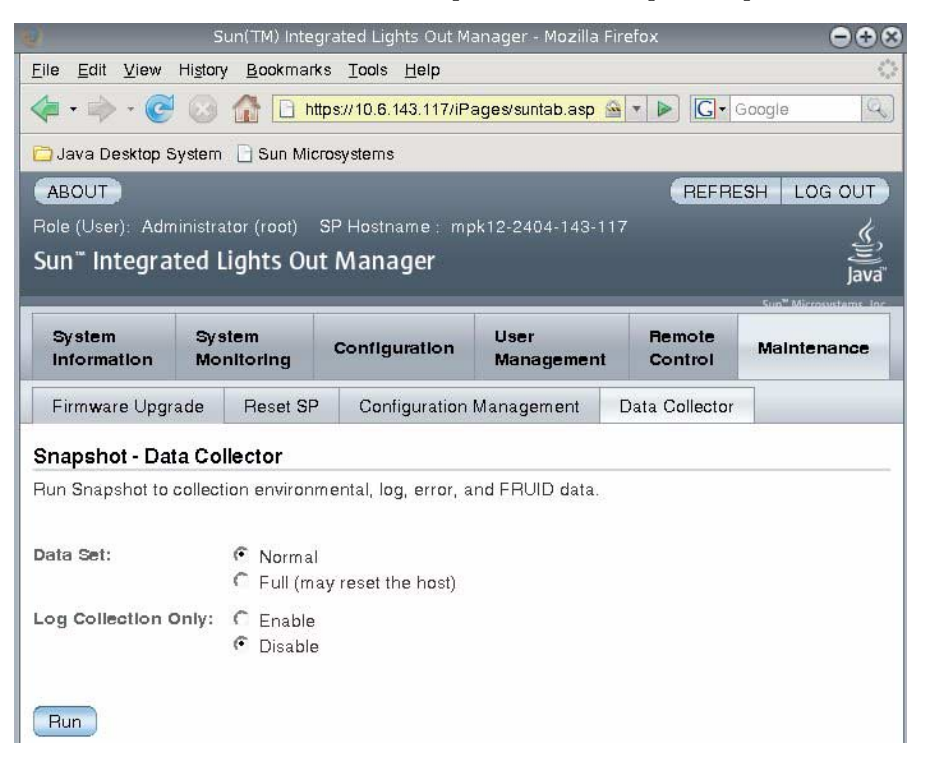

**3. Seleccione el botón de juego de datos: Normal (Normal) o Full (Total).**

Observe que si selecciona Full (Total), el sistema se puede reiniciar.

- **4. Seleccione el botón de sólo obtención de registros: Enable (Activar) o Disable (Desactivar).**
- **5. Haga clic en Run (Ejecutar).**

Se abrirá un cuadro de diálogo Save As (Guardar como).

- **6. En el cuadro de diálogo, especifique el directorio en que guardar el archivo y el nombre de archivo.**
- **7. Haga clic en Ok (Aceptar).**

El archivo se guardará en el directorio especificado.

### <span id="page-9-0"></span>Convenciones de nombramiento alternativas compatibles con la información de grupo Active **Directory**

**CR**: 6627792

**Descripción**: la información de grupo configurado Active Directory de Microsoft ahora es compatible con el formato estándar DN (Distinguished Name, del inglés nombre distinguido) además de nombres de grupo sencillos.

Ahora la información de grupo se puede configurar de las siguientes maneras:

- Se puede utilizar el nombre distinguido original. El nombre distinguido debe coincidir con uno de los grupos configurados en el servidor Active Directory que se utilizará para asignar niveles de acceso a los usuarios asociados con el grupo. Por ejemplo:
	- 'CN=SpAdmin,OU=Groups,DC=domain,DC=sun,DC=com'
	- 'CN=SpOper,OU=Groups,DC=domain,DC=sun,DC=com'
- Se puede utilizar un nombre de grupo sencillo cuando el grupo en particular se busca en el dominio de usuarios autentificados. Por ejemplo:
	- 'SpAdmin' que es un nombre de grupo sencillo (un nombre dominio anterior a Windows 2000)
- El dominio se puede especificar con el nombre de grupo en formato de "estilo" NT". Puede utilizar tanto el dominio de nombre distinguido completo como el nombre de dominio sencillo. Por ejemplo:
	- 'DC=domain,DC=sun,DC=com\SpAdmin' que es el dominio DN y el nombre de grupo
	- 'domain\SpAdmin' que es el dominio de estilo NT y el nombre de grupo

### <span id="page-10-0"></span>Alias show faulty añadido a la interfaz de línea de comandos de ILOM

**CR**: 6551735

**Descripción**: el nuevo alias, show faulty, es un método abreviado para la siguiente cadena de comandos en la interfaz de línea de comandos de ILOM:

-> show -o table -level all /SP/faultmgmt

El alias produce el mismo resultado que el comando anterior. Así, permite a los usuarios ver todos los errores activos en el sistema de forma concisa y tabular. Por ejemplo, produce un resultado similar al siguiente:

```
-> show faulty
```

```
Target | Property | Value
-----------------+-------------+-------------------
/SP/faultmgmt/0 | fru
/SP/faultmgmt/0 | timestamp | Jan 16 12:53:00
/SP/faultmgmt/0/ | sunw-msg-id | NXGE-8000-0U
faults/0/SP/faultmgmt/0/ | uuid | e19f07a5-580e-4ea0-ed6a-f663aa61
faults/0 | | 54d5
/SP/faultmgmt/0/ | timestamp | Jan 16 12:53:00
faults/0 |
```
### <span id="page-10-1"></span>Alias show components añadido a la interfaz de línea de comandos de ILOM

**CR**: 6586938

**Descripción**: el nuevo alias, show components, es un método abreviado para la siguiente cadena de comandos en la interfaz de línea de comandos de ILOM:

-> show -o table -level all /SYS component state

El alias produce el mismo resultado que el comando anterior. Así, permite a los usuarios restringir el resultado de la tabla a una sola propiedad debajo de cada destino. Por ejemplo, produce un resultado similar al siguiente:

#### -> **show components**

Target | Property | Value ----------+-----------------+-------------- /SYS/FRU1 | component\_state | Enabled /SYS/FRU2 | component\_state | Disabled /SYS/FRU3 | component\_state | Enabled

### <span id="page-11-0"></span>Nueva opción -o table que condensa el resultado de la interfaz de línea de comandos

**CR**: 6544915

**Descripción**: la nueva opción de la interfaz de línea de comandos de ILOM, -o table, condensa el resultado del comando a un formato de tabla. Antes, cuando veía los errores con show -level all /SP/faultmgmt, por ejemplo, había varias páginas de resultados para sólo unos cuantos errores. Ahora, cuando utiliza la opción -o table, el resultado tiene el formato de una tabla de tres columnas de destinos, propiedades y valores. El siguiente comando de ejemplo muestra el nuevo resultado condensado en tres columnas:

```
-> show -o table -level all /SP/sessions
```
Target | Property | Value ----------------+-----------+------------------------- /SP/sessions/90 | username | root /SP/sessions/90 | starttime | Tue Apr 10 10:57:22 2007 /SP/sessions/90 | type | shell

**Nota –** El resultado predeterminado de -o table es compatible con DMTF.

## <span id="page-11-1"></span>Las propiedades FRUID ya no utilizan nombres IPMI específicos

**CR**: 6534036

**Descripción**: esta nueva función mejora el uso de las propiedades FRUID en la interfaz de línea de comandos y la interfaz web de ILOM entre las unidades sustituibles en campo (FRU) y elimina los nombres IPMI. Antes, muchas propiedades FRU utilizaban incorrectamente la información de producto IPMI cuando estaban describiendo las unidades sustituibles en campo.

Las propiedades FRUID en la interfaz de línea de comandos y la interfaz web tienen ahora los siguientes nombres:

- fru\_part\_number
- fru\_manufacturer
- fru\_serial\_number
- fru\_name
- fru description

## <span id="page-12-0"></span>Revisión de la descripción de la ventana Maintenance->Configuration Management (Mantenimiento y gestión de configuración)

#### **CR**: 6569312

**Descripción**: en la interfaz web de ILOM, la descripción de la ventana Configuration Management (Gestión de configuración) ha sido corregida para que el texto sea más útil. Antes, la descripción de la ventana **Maintenance->Configuration Management** (Mantenimiento y gestión de configuración) era la siguiente:

"Manage the system configuration on this page. Clicking Reset Defaults will restore the system configuration to factory settings."

La descripción no es correcta porque esta ventana se utiliza para gestionar el procesador de servicios, no el sistema.

El texto corregido para la ventana **Maintenance->Configuration Management** (Mantenimiento y gestión de configuración) es el siguiente:

"Manage the SP configuration. Clicking Reset Defaults will restore the system configuration to factory settings."

Para gestionar la configuración del sistema, se utilizan las fichas **Remote Control** (Control remoto) en la interfaz web de ILOM, como **Redirection** (Redirección), **Remote Power Control** (Control remoto de alimentación), **Mouse Control Settings** (Valores de control del ratón) y **Diagnostics** (Diagnósticos).

# <span id="page-13-0"></span>Resumen de problemas de varias plataformas de ILOM 2.x

La [TABLA 2](#page-13-1) resume los problemas de ILOM que afectan a más de una plataforma. Consulte el suplemento de ILOM sobre su plataforma, las notas de versión u otra documentación de la plataforma para determinar cuáles problemas corresponden a una plataforma en particular.

La tabla también incluye el número interno de seguimiento (CR) de Sun para cada problema.

El personal de servicio de Sun debe referirse al número CR para más información sobre la función.

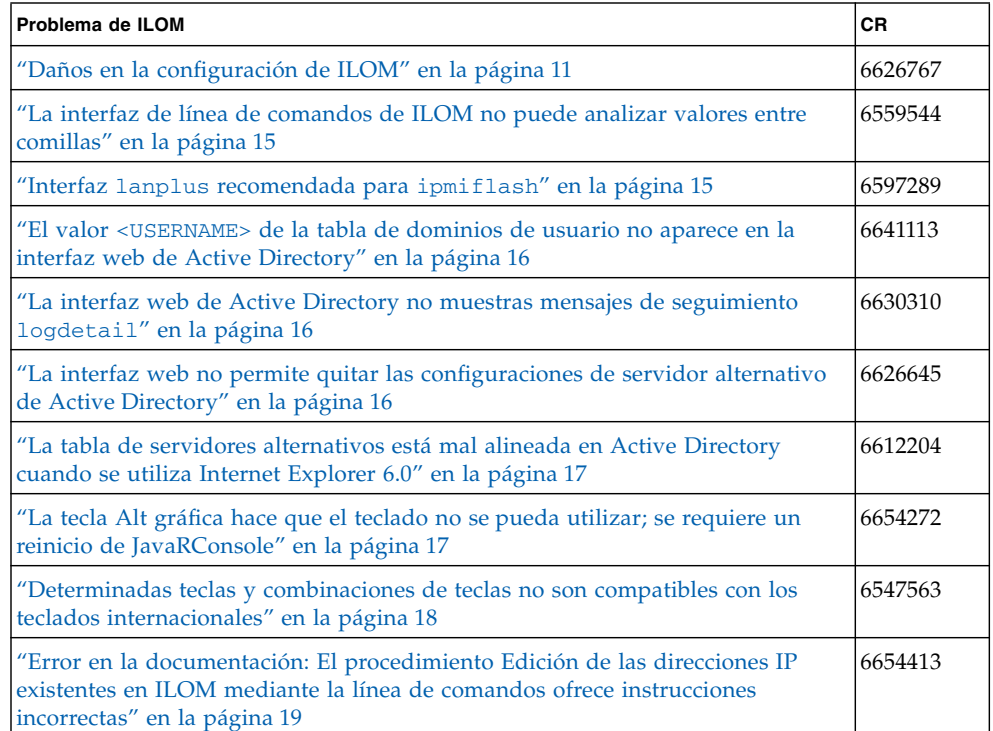

<span id="page-13-1"></span>**TABLA 2** Características de varias plataformas de ILOM 2.x

## <span id="page-14-0"></span>Problemas de varias plataformas de ILOM  $2.x$

### <span id="page-14-1"></span>Daños en la configuración de ILOM

#### **CR:** 6626767

**Descripción:** el procesador de servicios de ILOM proporciona una configuración persistente que se almacena en el sistema interno de archivos. Hay circunstancias en que la copia interna de la configuración puede dañarse, lo que haría imposible que un administrador accediera a ILOM para corregir la configuración. Por ejemplo, la configuración del procesador de servicios se puede dañar si se interrumpe una actualización flash u ocurre un corte del suministro durante la actualización.

**Solución provisional:** se ofrecen dos soluciones. La que debe utilizar depende de si el hardware del procesador de servicios de ILOM tiene una tarjeta secundaria.

**Solución provisional 1**: para el procesador de servicios de ILOM con una tarjeta secundaria.

Si el procesador de servicios tiene una tarjeta secundaria, puede haber en el servidor dos versiones del firmware ILOM. Si esto es así, el arranque con la imagen alternativa puede tener éxito, permitiendo que ocurra otra actualización de ILOM.

Para arrancar el sistema utilizando este método, realice estos pasos:

- **1. Conecte un cable serie entre el puerto RJ-45 SER MGT en el panel posterior del servidor y el dispositivo de terminal o PC.**
- **2. Pulse Intro en el dispositivo de terminal para establecer la conexión entre éste y el procesador de servicio del servidor.**
- **3. Para iniciar la sesión en el procesador de servicios, responda al registro en las indicaciones como sigue:**

login: **sunservice** password: **changeme** **4. Para acceder al entorno de arranque U del procesador de servicios, escriba** xyzzy **cuando aparezca** Booting linux in 2 seconds... **en el puerto serie de gestión. Por ejemplo:**

```
Booting linux in 2 seconds...<enter xyzzy here (not echoed)>
WARNING: Will reboot after 300 seconds of idle time.
\rightarrow
```
**Nota –** Sólo dispone de dos segundos para escribir xyzzy. Para escribir xyzzy en el tiempo permitido de dos segundos, guarde xyzzy en un búfer y péguelo cuando aparezca Booting linux in 2 seconds....

**5. Para modificar la variable** preferred **a** 0 **o** 1**, si está presente, y arrancar el sistema utilizando el comando** boot**, escriba los siguientes comandos:**

```
=>printenv
bootargs=console=ttyS0,9600 root=/dev/ram
bootcmd=bootpkg
bootdelay=2
baudrate=9600
ipaddr=192.168.2.4
serverip=192.168.2.1
autoload=n
loadaddr=0x400000
preferred=1
ethaddr=00:03:ba:9b:4c:63
stdin=serial
stdout=serial
stderr=serial
ethact=FCC1 ETHERNET
Environment size: 253/131068 bytes
=>set preferred 0
=>boot
```
**Nota –** El comando boot *no* funcionará si la variable preferred no existe en el entorno de arranque U, o si la imagen alternativa no es iniciable.

**6. Realice otra actualización flash del procesador de servicios de ILOM sin conservar la configuración.**

Para las instrucciones sobre actualización flash, consulte el capítulo "Flash Upgrading Your Server to Software *x.x*" en las notas de versión de su servidor de Sun.

**Nota –** Al no conservar la configuración, se asegura de que vuelve a crearse con los valores predeterminados correctos.

**Solución provisional 2**: para el procesador de servicios de ILOM *sin* una tarjeta secundaria.

Si tiene una versión más nueva del procesador de servicios de ILOM (las versiones más recientes no tienen la tarjeta secundaria), existe un método de recuperación de arranque U para devolver el procesador de servicios a sus valores predeterminados. Al definir la variable preserve\_conf en no y reiniciar el procesador de servicios, se restablece la configuración predeterminada.

Para arrancar el sistema utilizando este método, realice estos pasos:

- **1. Conecte un cable serie entre el puerto RJ-45 SER MGT en el panel posterior del servidor y el dispositivo de terminal o PC.**
- **2. Pulse Intro en el dispositivo de terminal para establecer la conexión entre éste y el procesador de servicio del servidor.**
- **3. Para iniciar la sesión en el procesador de servicios, responda al registro en las indicaciones como sigue:**

login: **sunservice** password: **changeme**

**4. Para acceder al entorno de arranque U del procesador de servicios, escriba** xyzzy **cuando aparezca** Booting linux in 2 seconds... **en el puerto serie de gestión. Por ejemplo:**

```
Booting linux in 2 seconds...<enter xyzzy here (not echoed)>
WARNING: Will reboot after 300 seconds
=
```
**Nota –** Sólo dispone de dos segundos para escribir xyzzy. Para escribir xyzzy en el tiempo permitido de dos segundos, guarde xyzzy en un búfer y péguelo cuando aparezca Booting linux in 2 seconds....

**5. Para modificar la variable** preserve\_conf **a** no**, si está presente, y arrancar el sistema utilizando el comando** boot**, escriba los siguientes comandos:**

```
=>printenv
```

```
bootargs=console=ttyS0,9600 root=/dev/ram
bootcmd=bootpkg
bootdelay=2
baudrate=9600
ipaddr=192.168.2.4
serverip=192.168.2.1
autoload=n
loadaddr=0x400000
preferred=1
ethaddr=00:03:ba:9b:4c:63
stdin=serial
stdout=serial
stderr=serial
ethact=FCC1 ETHERNET
Environment size: 253/131068 bytes
=>set preserve_conf no
=>saveenv
=>boot
```
**Nota –** Debe incluir el comando saveenv porque la configuración sólo se restablece si Linux puede leer el valor de preserve\_conf en su posición en flash.

**Nota –** Además, después de ejecutar el comando set, debe utilizar saveenv antes que boot; de lo contrario, los valores no se escribirán en el entorno de arranque U y, por ello, no serán leídos por las aplicaciones de ILOM en tiempo de ejecución.

## <span id="page-18-0"></span>La interfaz de línea de comandos de ILOM no puede analizar valores entre comillas

#### **CR:** 6559544

**Descripción:** los usuarios no pueden introducir valores en la interfaz de línea de comandos que estén entre comillas.

**Solución provisional:** si introduce una cadena de caracteres entre comillas dobles, debe preceder la primera comilla con un carácter de barra invertida y otro antes de las comillas finales  $(\forall \text{abcd}\ \forall \text{')$ . Observe que las dos barras invertidas cuentan como dos caracteres.

### <span id="page-18-1"></span>Interfaz lanplus recomendada para ipmiflash

#### **CR:** 6597289

**Descripción:** Cuando se utilice ipmiflash, se recomienda la interfaz lanplus. La interfaz alternativa, denominada bmc en Solaris y open en Linux, no está diseñada para manejar grandes cantidades de datos. Las actualizaciones flash de firmware con bmc y open pueden tardar más de 1 hora, en comparación con 10 minutos o menos con lanplus. Por ejemplo, supongamos que utiliza el siguiente comando de Linux:

ipmiflash -I open write *imagefile*

O el siguiente comando de Solaris:

ipmiflash -I open write *imagefile*

Ambos comandos deberán cambiarse a:

ipmiflash -I lanplus -H *ipaddress imagefile*

Donde *ipaddress* es la dirección IP del procesador de servicios e *imagefile* es el archivo de imagen que se está actualizando.

**Solución provisional:** utilice la interfaz lanplus cuando emplee ipmiflash para actualizaciones flash del firmware.

### <span id="page-19-0"></span>El valor <USERNAME> de la tabla de dominios de usuario no aparece en la interfaz web de Active **Directory**

**CR:** 6641113

**Descripción:** El valor <USERNAME> no se muestra en la tabla de dominios de usuario en el nivel superior de Microsoft Active Directory con la interfaz web de ILOM.

**Solución provisional:** No hay una solución para este problema. Sin embargo, puede verificar el valor <USERNAME> en la interfaz web de ILOM si hace clic en el botón de radio junto a cualquier ID de usuario en la tabla de dominios de usuario, y después en el botón Edit (Editar).

## <span id="page-19-1"></span>La interfaz web de Active Directory no muestras mensajes de seguimiento logdetail

**CR:** 6630310

**Descripción:** Algunos mensajes de seguimiento logdetail y mensajes de error de Microsoft Active Directory no aparecen en la interfaz web de ILOM. Sin embargo, los mensajes logdetail se ven correctamente en la interfaz de línea de comandos.

**Solución provisional:** Utilice la interfaz de línea de comandos de ILOM para ver los mensajes de seguimiento logdetail de Microsoft Active Directory.

### <span id="page-19-2"></span>La interfaz web no permite quitar las configuraciones de servidor alternativo de Active Directory

**CR:** 6626645

**Descripción:** La interfaz web de ILOM no permite quitar las configuraciones de servidor alternativo definiendo la dirección como una cadena vacía.

**Solución provisional:** Defina la dirección en 0.0.0.0 para quitar las configuraciones de servidor alternativo.

## <span id="page-20-0"></span>La tabla de servidores alternativos está mal alineada en Active Directory cuando se utiliza Internet Explorer 6.0

#### **CR:** 6612204

**Descripción:** cuando se utiliza el navegador Internet Explorer 6.0, las filas de la tabla de servidores alternativos de Microsoft Active Directory aparecen mal alineadas. Como resultado, el valor unset aparece como una casilla de "ninguno" en el acceso del nivel de administrador y como una cadena vacía a los usuarios en el nivel de acceso de operador.

**Solución provisional:** es un problema de visualización del navegador que no tiene efecto en las funciones de la tabla de servidores alternativos.

## <span id="page-20-1"></span>La tecla Alt gráfica hace que el teclado no se pueda utilizar; se requiere un reinicio de **JavaRConsole**

**CR:** 6654272

**Descripción:** En los teclados internacionales, cuando se ejecuta la aplicación de consola remota de ILOM (JavaRConsole) en un sistema operativo Windows (Java 1.5, 1.6), al pulsar la tecla Alt gráfica el teclado se vuelve lento o no responde en la ventana de JavaRConsole, hasta que se reinicia JavaRConsole.

**Solución provisional:** reinicie JavaRConsole y no pulse la tecla Alt gráfica. Utilice la lista desplegable de menú de teclado para seleccionar la opción Alt gráfica.

## <span id="page-21-0"></span>Determinadas teclas y combinaciones de teclas no son compatibles con los teclados internacionales

**CR:** 6547563

**Descripción:** cuando se accede a la aplicación de consola remota de ILOM (JavaRConsole) con un teclado internacional (no inglés), determinadas teclas internacionales y combinaciones de teclas funcionan incorrectamente. Además, este problema corresponde a algunas teclas internacionales que representan más de un carácter (por ejemplo, Mayús y Alt gráfica). Este problema guarda relación con las siguientes configuraciones y teclados internacionales:

- Alemán
	- Local: de DE
	- Teclado: de
- Francés
	- Local: fr\_FR
	- Teclado: fr
- Español
	- Local: es ES
	- Teclado: es
- Portugués
	- Local: pt\_PT
	- Teclado: pt
- Italiano
	- Local: it\_IT
	- Teclado: it
- Turco
	- Local: tr\_TR
	- Teclado: tr
- Estonio
	- Local: et EE
	- Teclado: ee

**Solución provisional:** A fecha de 29 de enero de 2008, se ha solucionado el problema con los siguientes teclados internacionales:

■ Francés, alemán, español, italiano, portugués brasileño

El personal de servicio de Sun en determinadas localidades con teclados no mencionados arriba deben consultar CR 6253172 para obtener más información relativa a esta solución.

### <span id="page-22-0"></span>Error en la documentación: El procedimiento *Edición de las direcciones IP existentes en ILOM mediante la línea de comandos* ofrece instrucciones incorrectas

**CR:** 6654413

**Descripción:** Aparece un error tipográfico en el siguiente apartado de la sección titulada "Edición de las direcciones IP existentes en ILOM mediante la línea de comandos" en la página 30 de la *Guía del usuario de Sun Integrated Lights Out Manager 2.0* (820-1188-11):

set pendingipaddress=129.144.82.26 set pendingipnetmask=255.255.255.0 set pendingipnetmask=129.144.82.254 set commitpending=true

En el apartado anterior, set pendingipnetmask= aparece dos veces. El segundo párrafo debería ser set pendingipgateway=129.144.82.254.

- set pendingipaddress=129.144.82.26
- set pendingipnetmask=255.255.255.0
- set pendingipgateway=129.144.82.254
- set commitpending=true

## <span id="page-24-3"></span><span id="page-24-2"></span><span id="page-24-0"></span>Gestión de la alimentación.

Este apéndice describe cómo utilizar las interfaces de gestión de alimentación para supervisar el consumo y gestionar el uso de la alimentación eléctrica. También se definen aquí los términos de la gestión de alimentación.

**Nota –** Las interfaces descritas en este apéndice pueden o no estar implementadas en su plataforma. Consulte la documentación específica de ILOM de la plataforma para obtener más detalles sobre la implementación. Encontrará la información de ILOM específica de cada plataforma en el juego de documentación entregado con su sistema.

Este apéndice incluye las siguientes secciones:

- ["Descripción de las interfaces de gestión de alimentación" en la página 21](#page-24-1)
- ["Uso de las interfaces de gestión de alimentación" en la página 24](#page-27-0)

# <span id="page-24-1"></span>Descripción de las interfaces de gestión de alimentación

Esta sección incluye los siguientes temas:

- ["Interfaces de supervisión de alimentación." en la página 22](#page-25-0)
- ["Interfaces de gestión de alimentación" en la página 22](#page-25-1)
- ["Terminología sobre gestión de la alimentación" en la página 23](#page-26-0)

## <span id="page-25-0"></span>Interfaces de supervisión de alimentación.

Estas interfaces permiten la supervisión del consumo eléctrico en tiempo real. El procesador de servicios (SP) o cada fuente de alimentación inicial pueden ser interrogadas en cualquier momento para recuperar y comunicar los datos con precisión en un minuto desde que ocurrió el consumo eléctrico.

Puede supervisar la alimentación disponible, real y permitida. *Alimentación disponible* es la alimentación máxima que el sistema es capaz de consumir. De forma predeterminada, es la suma de la alimentación máxima de cada procesador, módulo de E/S, módulo de memoria y otros componentes, la máxima alimentación que pueden aportar las fuentes de alimentación del sistema. Algunos sistemas pueden garantizar un consumo máximo más bajo que la alimentación disponible en cualquier momento del tiempo. Este máximo garantizado se denomina *alimentación permitida*.

El consumo de *alimentación real* se puede supervisar para cada fuente de alimentación o para todas las fuentes de alimentación de un chasis o bastidor. El consumo eléctrico real se puede medir en servidores montados en rack, módulos de servidor (servidores blade) y módulos de supervisión de chasis (CMM).

Las interfaces de supervisión de alimentación permiten realizar las siguientes tareas:

- Ver la alimentación total que reciben las fuentes de alimentación del sistema desde un suministro externo (alimentación real).
- Ver los sensores que miden el voltaje o la corriente recibida por cada fuente de alimentación.
- Ver la máxima alimentación de entrada que pueden consumir las fuentes de alimentación (alimentación disponible).
- Ver el consumo eléctrico máximo que permite el sistema (alimentación permitida).

### <span id="page-25-1"></span>Interfaces de gestión de alimentación

Estas interfaces permiten realizar las siguientes tareas:

■ Configurar y mostrar la política de gestión de alimentación del sistema. Estas políticas de gestión se utilizan para gestionar el uso de alimentación a partir de los requisitos del usuario. Permiten optimizar el uso de la alimentación de acuerdo con los requisitos del sistema.

## <span id="page-26-0"></span>Terminología sobre gestión de la alimentación

La [TABLA A-1](#page-26-1) define la terminología utilizada en gestión de alimentación.

<span id="page-26-1"></span>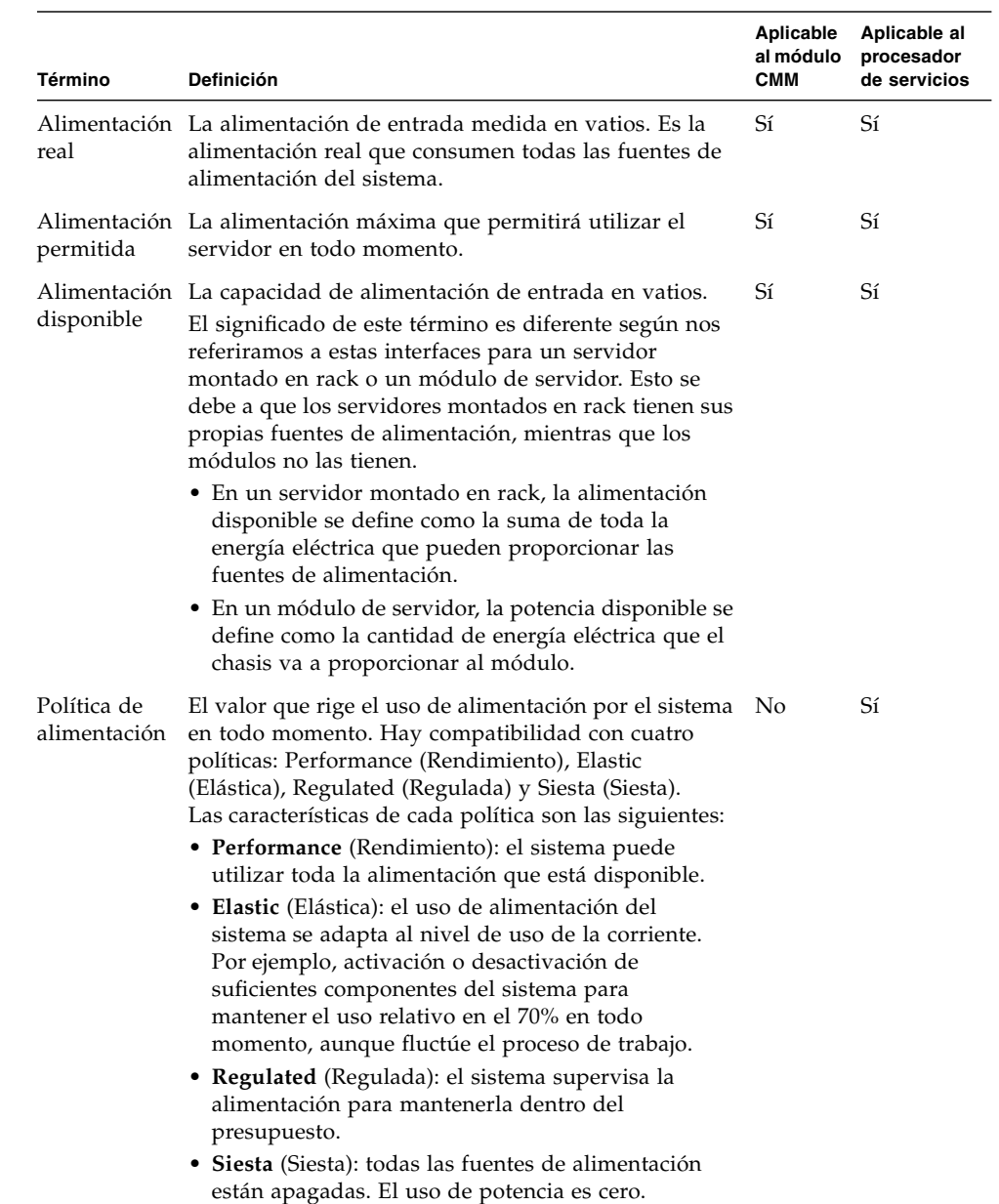

#### **TABLA A-1** Términos sobre gestión de la alimentación

# <span id="page-27-0"></span>Uso de las interfaces de gestión de alimentación

Esta sección incluye dos apartados principales, con subsecciones que describen cómo supervisar y controlar el consumo eléctrico:

- ["Uso de las interfaces de supervisión de alimentación" en la página 24](#page-27-1)
	- ["Supervisión del consumo eléctrico total del sistema" en la página 24](#page-27-2)
	- ["Supervisión del consumo individual de las fuentes de alimentación" en la](#page-29-0) [página 26](#page-29-0)
	- ["Supervisión de la alimentación disponible" en la página 27](#page-30-0)
	- ["Supervisión del consumo de alimentación permitida" en la página 28](#page-31-0)
- ["Uso de las interfaces de control del consumo eléctrico" en la página 28](#page-31-1)
	- ["Visualización y configuración de la política de alimentación" en la página 28](#page-31-2)

### <span id="page-27-1"></span>Uso de las interfaces de supervisión de alimentación

Las secciones a continuación describen cómo supervisar el consumo eléctrico:

- ["Supervisión del consumo eléctrico total del sistema" en la página 24](#page-27-2)
- ["Supervisión del consumo individual de las fuentes de alimentación" en la](#page-29-0) [página 26](#page-29-0)
- ["Supervisión de la alimentación disponible" en la página 27](#page-30-0)
- ["Supervisión del consumo de alimentación permitida" en la página 28](#page-31-0)

#### <span id="page-27-2"></span>Supervisión del consumo eléctrico total del sistema

Esta interfaz permite a los usuarios ver la alimentación total que reciben desde un suministro externo las fuentes de alimentación. Es la energía eléctrica que paga el usuario. El suministro eléctrico puede ser CA o CC.

- En un servidor montado en rack, es la alimentación de entrada consumida por el servidor.
- En un módulo de servidor, es la alimentación de entrada consumida por el módulo. No incluye la alimentación consumida por los componentes compartidos.
- En un módulo de supervisión de chasis (CMM), es la alimentación de entrada consumida por todo el chasis o estante: todos los módulos de servidor, módulos de red express (NEM), ventiladores y otros componentes.

El sensor de consumo eléctrico es compatible con el comando show.

#### **Sintaxis**

**show** *destino propiedad*

*Uso de la interfaz de línea de comandos para supervisar el consumo eléctrico total del sistema*

Para ver el consumo eléctrico total con la interfaz de línea de comandos, realice estos pasos:

- **1. Inicie la sesión en la interfaz de la línea de comandos de ILOM como administrador.**
- **2. Escriba el comando** show **para ver el consumo eléctrico total.**

Por ejemplo:

```
-> show /SYS/VPS
```
-> **show /SYS/VPS** *propiedad*

**La** [TABLA A-2](#page-28-0) indica y describe las propiedades del sensor de consumo eléctrico total para la interfaz de línea de comandos.

| Propiedad                   | Valor                                 |
|-----------------------------|---------------------------------------|
| type                        | Unidad de alimentación                |
| class                       | Sensor de umbral                      |
| value                       | Consumo eléctrico total en vatios     |
| upper nonrecov threshold    | 100% de /SP/powermgmt available power |
| upper critical threshold    | 90% de /SP/powermomt available power  |
| upper nonrecov threshold    | 80% de /SP/powermomt available power  |
| lower noncritical threshold | N/D                                   |
| lower critical threshold    | N/D                                   |
| lower nonrecov threshold    | N/D                                   |

<span id="page-28-0"></span>**TABLA A-2** Propiedades del sensor de consumo eléctrico para la interfaz de línea de comandos

Además de las propiedades indicadas en la [TABLA A-2](#page-28-0), se puede acceder a la propiedad actual\_power utilizando el destino /SP/powermgmt con el comando show. La propiedad actual\_power es idéntica a /SYS/VPS en que /SYS/VPS es un sensor que tiene un umbral y actual\_power es el valor devuelto por el sensor. *Uso de la interfaz de línea de comandos para supervisar la alimentación real*

Para mostrar la propiedad actual\_power y ver el consumo eléctrico total por medio de la interfaz de línea de comandos, realice estos pasos:

- **1. Inicie la sesión en la interfaz de la línea de comandos de ILOM como administrador.**
- **2. Escriba el comando** show **para ver el consumo eléctrico total.**

Por ejemplo:

```
-> show /SP/powermgmt actual_power
```
### <span id="page-29-0"></span>Supervisión del consumo individual de las fuentes de alimentación

Esta interfaz permite a los usuarios acceder a cualquier sensor que mida el voltaje o la corriente recibida por una fuente de alimentación individual. Además, se puede acceder a sensores virtuales que representan la "alimentación de entrada" de la fuente de alimentación (energía eléctrica consumida desde un suministro externo CA o CC) y la "alimentación de salida" (recibida por los componentes del sistema).

Para la interfaz de línea de comandos, cada fuente de alimentación contiene los siguientes sensores:

- **INPUT\_POWER**
- OUTPUT\_POWER

Todos los sensores son compatibles con el comando show.

#### **Sintaxis**

#### **show** *destino propiedad*

Para supervisar el consumo eléctrico total para cada fuente de alimentación con la interfaz de línea de comandos, realice estos pasos:

- **1. Inicie la sesión en la interfaz de la línea de comandos de ILOM como administrador.**
- **2. Escriba el comando** show **para ver el consumo eléctrico total. Por ejemplo:**

-> **show /SYS/***PS1*/INPUT\_POWER|OUTPUT\_POWER (en la interfaz de línea de comandos de sistemas montados en servidor)

-> **show /CH/***PS1*/INPUT\_POWER|OUTPUT\_POWER (en la interfaz de línea de comandos de módulos CMM)

**La** [TABLA A-3](#page-30-1) indica y describe las propiedades de los sensores de la interfaz de línea de comandos. Ambos sensores, INPUT\_POWER y OUTPUT\_POWER, tienen las mismas propiedades.

| Propiedad                       | Valor                                                                                   |
|---------------------------------|-----------------------------------------------------------------------------------------|
| type                            | Unidad de alimentación                                                                  |
| class                           | Sensor de umbral                                                                        |
| value                           | <consumo "1400"="" ejemplo,="" eléctrico="" en="" por="" total="" vatios,=""></consumo> |
| upper nonrecov threshold        | N/D                                                                                     |
| upper critical threshold        | N/D                                                                                     |
| upper nonrecov threshold        | N/D                                                                                     |
| lower_noncritical_threshold N/D |                                                                                         |
| lower critical threshold        | N/D                                                                                     |
| lower nonrecov threshold        | N/D                                                                                     |

<span id="page-30-1"></span>**TABLA A-3** Propiedades del sensor de consumo de cada fuente de alimentación

#### <span id="page-30-0"></span>Supervisión de la alimentación disponible

Esta interfaz permite a la usuarios ver la alimentación disponible. En un módulo de servidor, es la cantidad de alimentación garantizada al módulo de servidor por el chasis.

El sistema contiene una propiedad: available\_power. Esta propiedad es compatible con el comando show y devuelve el valor de <alimentación de entrada disponible en vatios>.

#### **Sintaxis**

#### **show** *destino propiedad*

Para ver la alimentación disponible total con la línea de interfaz de comandos, realice estos pasos:

- **1. Inicie la sesión en la interfaz de la línea de comandos de ILOM como administrador.**
- **2. Escriba el comando** show **para ver la alimentación disponible.**

Por ejemplo:

- -> **show /SP/powermgmt available\_power** (en sistemas montados en rack)
- -> **show /CMM/powermgmt available\_power** (en módulos CMM)

### <span id="page-31-0"></span>Supervisión del consumo de alimentación permitida

Esta interfaz permite a la usuarios ver el consumo de la alimentación permitida. Se trata de la máxima alimentación de entrada que el servidor garantiza que consumirá en un momento dado. Este valor no se puede cambiar directamente, sino a partir de la política y el presupuesto de alimentación, y la alimentación disponible del chasis.

El sistema contiene una propiedad: permitted\_power. Esta propiedad es compatible con el comando show y devuelve el valor de <consumo máximo de la alimentación permitida en vatios>.

#### **Sintaxis**

**show** *destino propiedad*

Para supervisar el consumo de alimentación disponible con la línea de interfaz de comandos, realice estos pasos:

- **1. Inicie la sesión en la interfaz de la línea de comandos de ILOM como administrador.**
- **2. Escriba el comando** show **para ver el consumo eléctrico permitido.** Por ejemplo:
- -> **show /SP/powermgmt permitted\_power** (en sistemas montados en rack)
- -> **show /CMM/powermgmt permitted\_power** (en módulos CMM)

### <span id="page-31-1"></span>Uso de las interfaces de control del consumo eléctrico

Esta sección describe cómo supervisar y controlar la alimentación disponible y definir los parámetros de configuración del consumo eléctrico.

### <span id="page-31-2"></span>Visualización y configuración de la política de alimentación

Esta interfaz permite a los usuarios configurar y supervisar la política de alimentación del sistema. La configuración de política de alimentación se conserva en los reinicios.

**Nota –** Es una interfaz sólo para servidor. No está proporcionada para módulos CMM.

El sistema contiene una propiedad: policy. Esta propiedad es compatible con los comandos show y set. Hay compatibilidad con cuatro políticas: Performance (Rendimiento), Elastic (Elástica), Regulated (Regulada) y Siesta (Siesta). Para ver la descripción de cada uno de estos valores, consulte la definición de política de alimentación en la [TABLA A-1](#page-26-1).

#### **Sintaxis**

->**show** *destino propiedad*

-> **set** *destino propiedad*

Para configurar y ver la política de alimentación con la línea de interfaz de comandos, realice estos pasos:

- **1. Inicie la sesión en la interfaz de la línea de comandos de ILOM como administrador.**
- **2. Escriba el comando** set **para configurar la política de alimentación.**

-> **set /SP/powermgmt policy=** Performance|Elastic|Regulated|Siesta

- **3. Escriba el comando** show **para ver la política de alimentación.**
	- -> **show /SP/powermgmt policy**